# **Laboratorium 5**

Operacje morfologiczne

### **Zadanie 1**

Na podanym obrazie binarnym (plik: *bw1.bmp*) sprawdzić wynik działania operacji erozji (**skimage.morphology.binary\_erosion**) oraz operacji dylacji (**skimage.morphology.binary\_dilation**) dla różnych kształtów i rozmiarów elementu strukturyzującego (np. **skimage.morphology.square**, **skimage.morphology.rectangle**, **skimage.morphology.diamond**, **skimage.morphology.disk**, **skimage.morphology.star, skimage.morphology.octagon**).

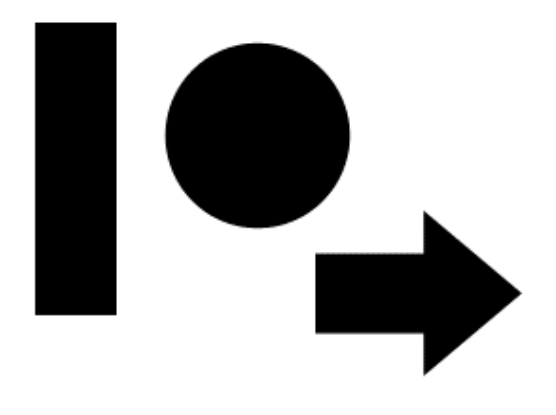

#### **Zadanie 2**

Na podstawie wiedzy wyniesionej z poprzedniego zadania, jak najskuteczniej oczyścić poniższy obraz (plik: bw2.bmp) z odstających "nitek" oraz z wewnętrznych zarysowań i intruzji. Należy wykorzystać operacje otwarcia oraz zamknięcia (funkcje: **skimage.morphology.binary\_opening** oraz **skimage.morphology.binary\_closing**).

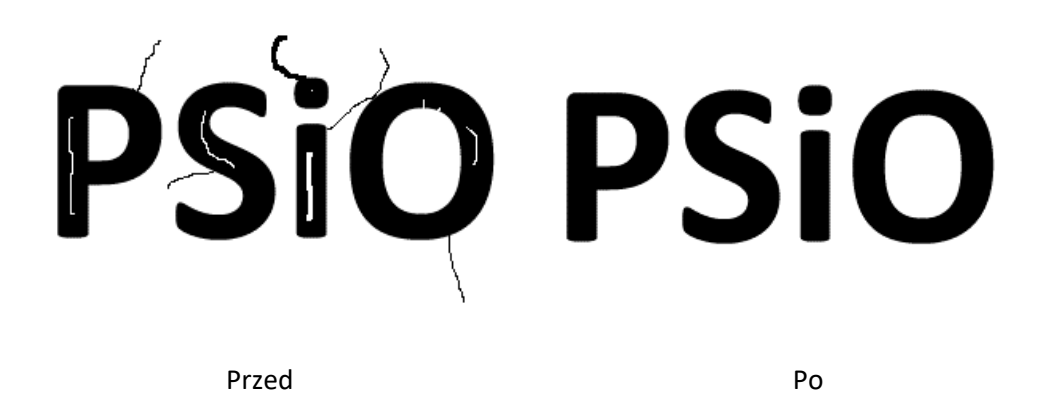

#### **Zadanie 3**

Na białej kartce narysuj w miarę **dokładnie mazakiem** kilka prostokątów, trójkątów i kół. Zrób telefonem zdjęcie kartki i wyślij sobie na skrzynkę email. Zapisz obraz na komputerze. Korzystając z wiedzy, nabytej na wszystkich dotychczasowych zajęciach, napisz skrypt który obliczy liczbę prostokątów narysowanych na kartce. Wykorzystaj operację *hit or miss* (**scipy.ndimage.morphology.binary\_hit\_or\_miss**).

## **Zadanie 4**

Dla obrazu *teeth.jpg* zaproponować procedurę progowania oraz przetwarzania morfologicznego, która pozwoli wydobyć korony zębów jak na rysunku poniżej.

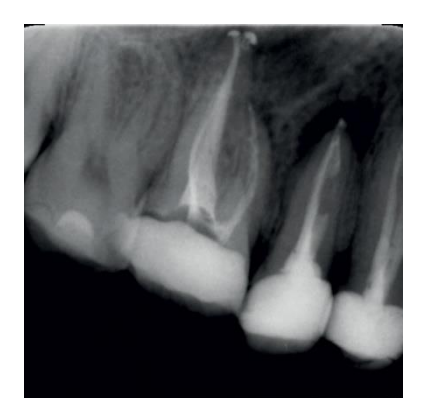

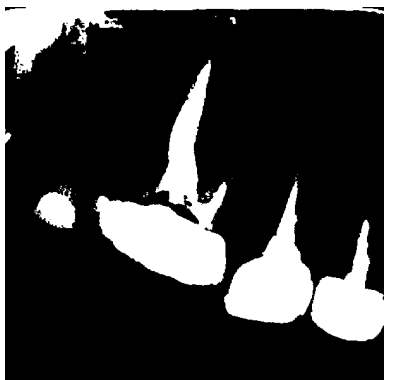

Obraz oryginalny Przykładowy wynik progowania

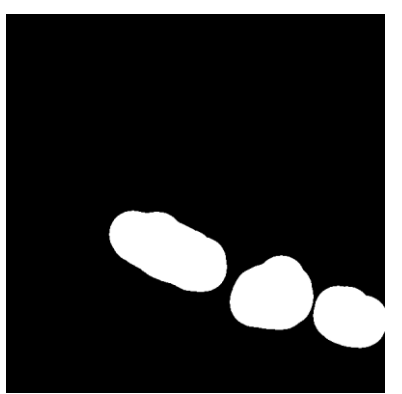

Przykładowy wynik segmentacji koron zębów.

Obrazy do testów dostępne pod adresem: <http://an-fab.iis.p.lodz.pl/PSIO>